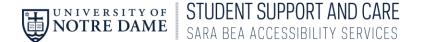

## Student AccessND Instructions How to Download Notes

1. In InsideND, Search "AccessND" and click on the logo to navigate to your Student page.

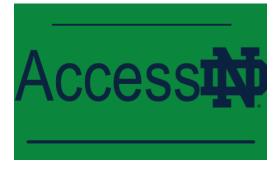

2. You will then see your Student Home Page.

|                                               |                                                                   | <b>a b</b>                     |
|-----------------------------------------------|-------------------------------------------------------------------|--------------------------------|
| <b>☆ Home</b><br>⊡ Accommodation              | News Feed                                                         | • shortcuts                    |
| ්ල Appointment<br>ඩු Documents<br>I Resources | There are currently no announcements or notifications to display. | My Activity Summary            |
| 🖹 Surveys<br>📛 Calendar<br>🕸 Profile          | Accessibility Services Management System                          | Privacy.Policy.   Terms of Use |
|                                               |                                                                   |                                |
|                                               |                                                                   |                                |
|                                               |                                                                   |                                |
| ccorrinodate                                  |                                                                   | Privacy Policy Terms of Use    |

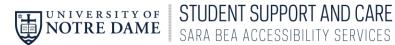

3. Choose Note-Taker Network from the Left Side Menu.

| A Home News Feed ···· shortcuts                                                                     |              |
|----------------------------------------------------------------------------------------------------|--------------|
| م Appointment <u>My Activity Summary</u>                                                            |              |
| Documents There are currently no announcements or notifications to display.                         |              |
|                                                                                                    |              |
| Note-Taker Network     Surveys     Accessibility Services Management System     Privacy Policy   Te | rms of Lise  |
| 田 Testing Room                                                                                      | 1110 01 0000 |
| 🗂 Calendar                                                                                          |              |
| Profile                                                                                             |              |

4. Your notes will be listed in the order that they were uploaded. Under each title is a Download Option. You can download and save to your own computer.

|                                                                                                    |                                                                                                    | GG |
|----------------------------------------------------------------------------------------------------|----------------------------------------------------------------------------------------------------|----|
| <ul> <li>슈 Home</li> <li>㈜ Accommodation</li> <li>ᢥ Appointment</li> <li>ው Documents</li> <li>따 Resources</li> </ul> | Introduction<br>Wear your mask!<br>Course BIO 230 ()<br>Size 35.8 kb<br>Created on July 13, 2020, 10:46 am<br>♪ Download CustomSSOSetupWorksheet_ACC.Docx |    |
| 🗠 Note-Taker Network                                                                                                 |                                                                                                    |    |
| 🖹 Surveys                                                                                                    | Lecture 1 (8.12.2020)                                                                                                    |    |
| 🛒 Testing Room                                                                                                    | Wash your Hands!                                                                                                    |    |
| 📩 Calendar                                                                                                    | Course BIO 230 ()<br>Size 80.7 kb                                                                                                    |    |
| Profile                                                                                                    | Created on July 20, 2020, 2:45 pm                                                                                                    |    |
|                                                                                                    | Download PDF                                                                                                    |    |
| [                                                                                                    | Lecture 2(8.20.2020)<br>Social Distance!<br>Course BIO 230 ()<br>Size 609.2 kb<br>Created on July 20, 2020, 1:23 pm                                       |    |

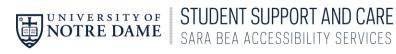

## 5. To sort your notes by class, click More Filters.

|                      |                                            |                                  | GG   |
|----------------------|--------------------------------------------|----------------------------------|------|
| ☆ Home               | return   Return to list (Note Taker)       |                                  |      |
| E Accommodation      | Note Taker                                 |                                  |      |
| ိုစို Appointment    |                                            |                                  |      |
| Documents            |                                            |                                  |      |
| 🕒 Resources          | Keywords<br>Searches title and description |                                  |      |
| 🖆 Note-Taker Network | Searches the and description               |                                  |      |
| 🖹 Surveys            |                                            |                                  |      |
| 🛒 Testing Room       | Apply Search Clear                         | More Filters                     |      |
| 📛 Calendar           |                                            |                                  |      |
| 🐯 Profile            | 7 Results                                  | 1∓ SORT BY: Modified ∽ Showing 2 | 20 ~ |
|                      |                                            |                                  |      |
|                      | Introduction                               |                                  |      |
|                      | Wear your mask!                            |                                  |      |
|                      | Course BIO 230 ()                          |                                  |      |
|                      | Size 35.8 kb                               |                                  |      |
|                      | Created on July 13, 2020, 10:46 an         | m                                |      |

6. Enter the Course you are wanting to view and Click Apply Search.

| ☆ Home               | return   Return to list (Note Taker)       |  |
|----------------------|--------------------------------------------|--|
| E Accommodation      | Note Taker                                 |  |
| ိုနံ့ Appointment    |                                            |  |
| Documents            |                                            |  |
| 🕒 Resources          | Keywords<br>Searches title and description |  |
| 🗠 Note-Taker Network |                                            |  |
| 🖹 Surveys            |                                            |  |
| 🛒 Testing Room       | Semester                                   |  |
| 💾 Calendar           | Summer 2020 (test)                         |  |
| பல் Profile          | Course                                     |  |
|                      |                                            |  |
|                      |                                            |  |
|                      |                                            |  |
|                      |                                            |  |
|                      |                                            |  |
|                      | Apply Search Clear Fewer Filters           |  |
|                      |                                            |  |

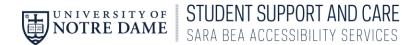

7. You will then see only the notes from that class and can download the ones you'd like.

| <ul> <li>↔ Home</li> <li>⇒ Accommodation</li> <li>↔ Appointment</li> <li>⇒ Documents</li> <li>⊷ Resources</li> <li>⊷ Note-Taker Network</li> </ul> | Course                                                                                                    |                                              |
|----------------------------------------------------------------------------------------------------|----------------------------------------------------------------------------------------------------|----------------------------------------------|
| 🖹 Surveys                                                                                                    | Apply Search Clear Fewer Filters                                                                                     |                                              |
| 📰 Testing Room                                                                                                    |                                                                                                    |                                              |
| 🛗 Calendar                                                                                                    | 2 Results                                                                                                    | 1 SORT BY: Modified $\vee$ Showing 20 $\vee$ |
| Profile                                                                                                    | Lecture 1<br>Course PSYCH 100 ()<br>Size 11.6 kb<br>Created on July 20, 2020, 4:52 pm<br>Download Psych_Notes_1.Docx |                                              |
|                                                                                                    | Lecture 2<br>Course PSYCH 100 ()<br>Size 11.6 kb<br>Created on July 20, 2020, 4:53 pm                                |                                              |